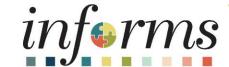

Course ID: SCM 202

Course: Manage and Record

**Purchase Orders** 

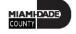

## **Ground Rules**

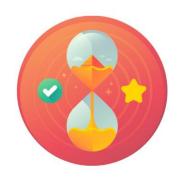

Be on time

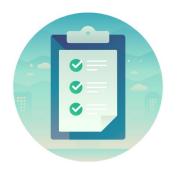

Attendance

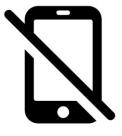

Turn off your cell phones when in class

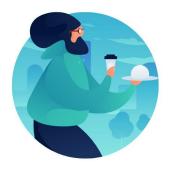

Take breaks as needed

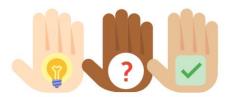

Participate actively in class; refrain from email and internet use

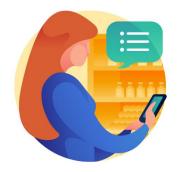

Feel free to ask questions

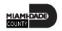

# **Course Overview**

| Course Description | This course provides a comprehensive review of the Manage and Record Purchase Orders processes.  This course consists of the following modules:  Module 1: Course Introduction  Module 2: Manage and Record Purchase Orders  Module 3: Course Summary                                                 |
|--------------------|----------------------------------------------------------------------------------------------------|
| Training Audiences | The following audience(s), by INFORMS Security role(s), are required to complete this course before being granted related system access  • Department Buyer  • Department PO Processor                                                                                                    |
| Prerequisites      | Participants are required to complete the following End-User Training courses before starting this course:  • ERP 101 – Overview of INFORMS  • ERP 102 – INFORMS Navigation, Reporting, and Online Help  • SCM 101 – Supply Chain Management Fundamentals  • SCM 201 – Manage and Record Requisitions |
| Delivery Method    | This course is intended to be delivered through Instructor-led Training.                                                                                                    |
| Estimated Duration | <ul> <li>The total duration of this course, when delivered through Instructor-led Training, is 3<br/>hours.</li> </ul>                                                                                                    |

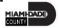

### Course Outline

### Content

Module 1: Course Introduction

Module 2: Manage and Record Purchase Orders

- Lesson 1: Manage and Record Purchase Orders
  - Lecture 1: How to Enter and Maintain Purchase Orders
  - Lecture 2: How to Approve Purchase Orders
  - Lecture 3: How to Process Purchase Orders
  - Lecture 4: How to Change Purchase Orders

Module 3: Course Summary

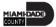

### Module 1: Course Introduction

### **Module Topics**

**Course Administration and Logistics** 

**Learning Objectives** 

Roles and Responsibilities

Navigation

Key Changes to the Business Process

The End-to-End Business Process

Introduction to Demonstrations, Activities and Exercises

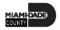

# Course Administration and Logistics

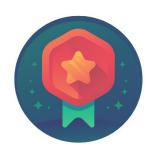

To receive credit for completing this course, attendance must be recorded at the beginning and end of class

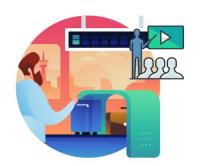

Please turn off cell phones and refrain from checking email and the Internet while in class

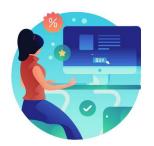

Actively participate in class

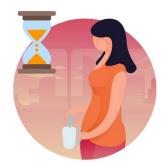

Take Breaks at scheduled times

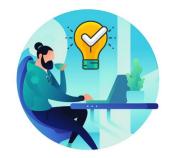

Ask questions; to learn

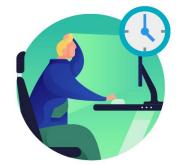

Be back from Breaks on time

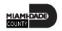

# Learning Objectives

- Understand the End-to-End Process for Managing, Recording and Closing Purchase Orders
- Enter and Maintain Purchase Orders
- Approve Purchase Orders
- Process Purchase Orders
- Change Purchase Orders

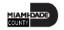

# Roles and Responsibilities

The roles and responsibilities associated with Manage and Record Purchase Orders include:

| Role                    | Responsibilities                                                                                                    |
|-------------------------|----------------------------------------------------------------------------------------------------|
| Department Buyer        | The Department Buyer has the ability to create and update Purchase Orders (PO), Change Orders - enter PO or source a PO from requisition, or change orders and dispatch |
| Department PO Processor | The Department Requisition Processor has the ability to enter and update request including close, cancel, and amend actions                                             |

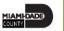

# Navigation

Below are the steps to navigate to the Buyer page, which will be used for navigation in the rest of this course:

1. Login to INFORMS and select **Finance/ Supply Chain (FSCM)** from the home landing page below:

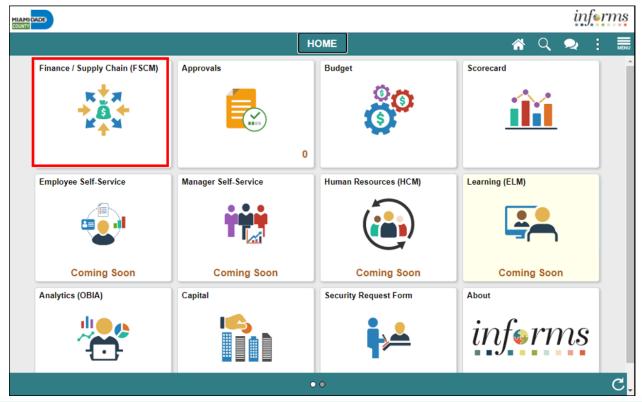

# Navigation

2. Select **Supply Chain Operations**.

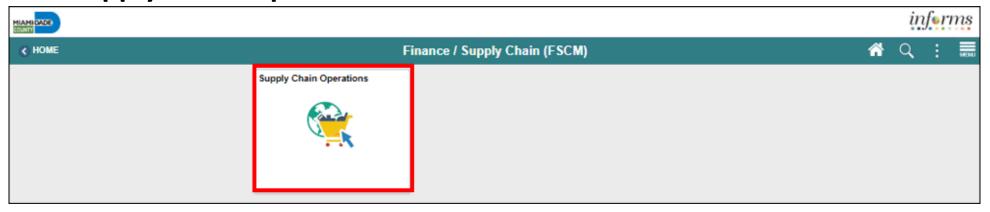

3. Select **Buyer**.

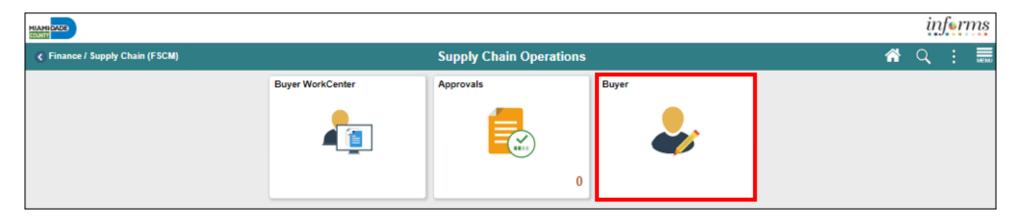

# Key Changes to the Business Process

- Copying from functionality (i.e. requisition, contract, Purchase Order)
- Online dispatching to supplier

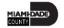

### The End-to-End Business Process

### **PROCURE TO PAY**

**Business Process** 

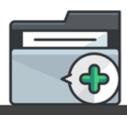

### 1. REOUISITIONS

(Central/Department)

- Add items and categories
- Enter chart fields
- Approval Workflow
- Budget Check
- Source (Purchase Order/Sourcing) Event)

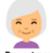

#### Department Requisition Processor

Processor role responsible for the entry and update of requisitions. including close/cancel/ amend actions.

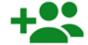

#### Requisition Approvers

Approves Requisitions based on any of the following criteria: Supervisor, Dollar Amount Commodity Code, Funding Source.

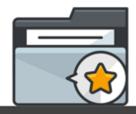

### 2. SOURCING EVENT (Central/Department)

- Post Event
- Received Bids
- Review Tally Award Suppliers
- (PO Contract)

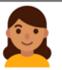

#### Strategic Sourcing Buyer

Buyer role responsible for creating. analyzing, and awarding events.

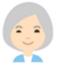

#### Strategic Sourcing Event Approver

Approver role responsible for approving or denying events.

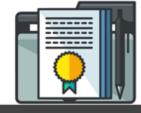

### 3. CONTRACT (Department)

- · Create Group Multi -Supplier Contract
- · Manage Allocation
- · Create Purchasing Contract

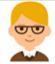

#### Department Contract Administrator

Administrator role responsible for creating, amending, deleting, and inactivating supplier contracts.

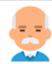

### Procurement Manager

Manager role responsible for reviewing and approving a purchasing contract or a general contract.

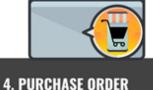

### Copy from Contract or Requisition

Approve PO

(Central/Department)

- · Budget Check
- · Dispatch to Supplier

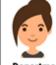

#### Department Buyer

Buyer role responsible for the creation. maintenance and change of purchase<sup>\*</sup> orders.

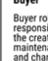

#### Source. Retainage Maintainer

Maintainer role responsible for maintaining the retainage percentage and/or amount.

Order

criteria:

Approvers

Approves Purchase Orders based on

any of the following

Supervisor, Dollar

Code, Funding

Amount Commodity

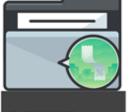

### 5. RECEIPT (Department)

- Copy from Purchase Order
- Acknowledge receipt of items
- Enter Capital Asset information

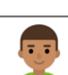

#### Department Receiving Processor

Processor role responsible for the creation of receipts.

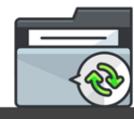

#### 6. VOUCHER (Department / Central Finance)

- Matching (2-3way)
- Budget Check Approvals
- Payment

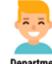

#### Department Approver 1

Approves vouchers through workflow. The users will be pooled by Business Unit and defined by the configuration.

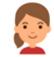

#### AP Retainage Administrator

Transacts on the custom retainage supplier page. This role has the ability to initiate adjustment vouchers from the supplier page.

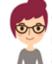

### AP Retainage Inquiry

Inquires on retainage balances by business unit, supplier, and PO ID. This gives users access to the custom retainage supplier page (view only).

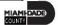

### The End-to-End Business Process

**PO WORKFLOW** STAGE 1 User Submit Purchase SUPERVISOR AND DOLLAR THRESHOLD Order for Approval PO Approver 2 PO Approver 3 PO Approver 4 **Chartfield Approver** Funding Source Chartfield Source Type Chartfield Approver **Grant Chartfield Project Chartfield GOB Chartfield PO** Approver Approver Approver Approver STAGE 2 **Category Code** Fleet Category Approver IT Category Temp Services Category Approver

Approver

### Introduction to Activities and Exercises

Participants will take part in two types of hands-on learning throughout this course.

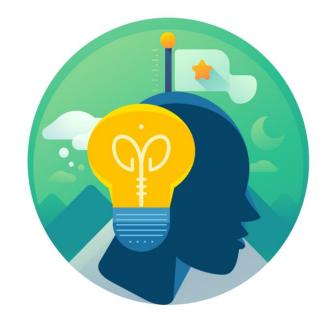

Training Activities

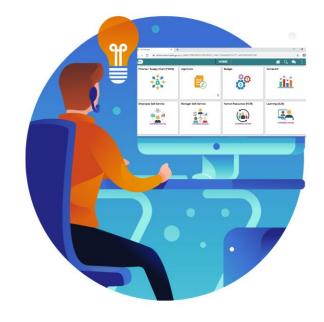

Training Exercises

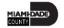

# Module 1: Course Introduction Summary

### **Module Topics**

**Course Administration and Logistics** 

**Learning Objectives** 

Roles and Responsibilities

Navigation

Key Changes to the Business Process

The End-to-End Business Process

Introduction to Demonstrations, Activities and Exercises

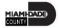

# Module 2: Manage and Record Purchase Orders

### **Module Topics**

**Module Introduction** 

Lesson 1: Manage and Record Purchase Orders

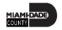

# Lesson 1: Manage and Record Purchase Orders

- Enter and Maintain Purchase Orders
- Approve Purchase Orders
- Process Change Orders

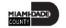

# Lesson 1: Key Terms

| Term               | Definition                                                                                                    |
|--------------------|----------------------------------------------------------------------------------------------------|
| Budget Checking    | The process used to ensure that the expense transactions meet the requirements of the Appropriation Ledger based on Fund, Department and Account roll up as well as does not exceed the available budget amount.                                  |
| Buyer              | A user that manages purchase orders and relationships with suppliers. All users with the Department Buyer role will have defaults established to streamline PO data entry as it defines the default information that appears on a PO for a Buyer. |
| Buyer's WorkCenter | Use the Buyer's WorkCenter to manage Purchase Orders. Through the Buyer's WorkCenter page, the user can analyze, dispatch, cancel, close, and print preview Purchase Orders.                                                                      |
| Dispatch           | The process that sends the purchase order to the supplier. The two most common dispatch options are:  • Email • Print                                                                                                    |

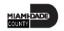

# Lesson 1: Key Terms

| Term            | Definition                                                                                                    |
|-----------------|----------------------------------------------------------------------------------------------------|
| Matching        | An automated process of comparing values found in different business documents: Voucher, Purchase Order, Receiver, if applicable, and inspection (if applicable) prior to approving a Voucher for payment. This process provides assurance that the products listed on a supplier invoice were requested and received at the appropriate price and in the appropriate quantity.   |
| PO Change Order | A change to a quantity or price to an already dispatched Purchase Order or in other words, changes to a Purchase Order that was already dispatched to a Supplier.                                                                                                    |
| Suppliers       | Organizations that are actively doing business or have done business in the past with the County, or otherwise receiving payments from the County. Supplier data is used in the following transactions: Sourcing Opportunities (RFPs, RFQs, etc.), contracts, requisition, purchase order entry, receiving/returning goods, voucher entry, payments for goods/services purchased. |

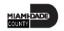

# Lecture 1: How to Enter and Maintain Purchase Orders

Navigation: Finance/Supply Chain (FSCM) > Supply Chain Operations > Buyer > Add/Update POs

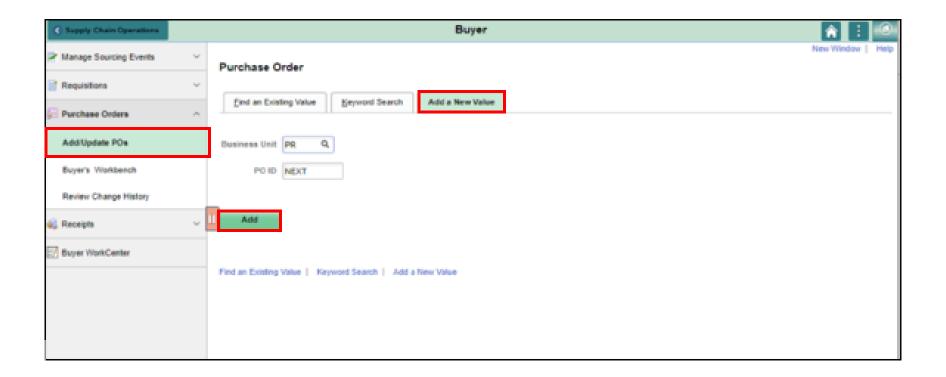

# Lecture 1: How to Enter and Maintain **Purchase Orders**

Purchase Orders consist of four key sections which include:

### **PO Header**

Purchase Order type, receiving status, Supplier and Buyer details

### **PO Line**

 Contains information such as the item ID, item description, category, and quantity

### **PO Line Schedule**

 Contains information such as the
 Every Purchase Order line has one or more due dates and external delivery locations carried on a schedule

### **PO Line Distribution**

 Contains information about how the item quantity is to be charged to the organization

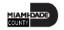

# Lecture 2: How to Approve Purchase Orders

The Approvals tile on the INFORMS homepage will display all pending approvals currently assigned to the approver's queue

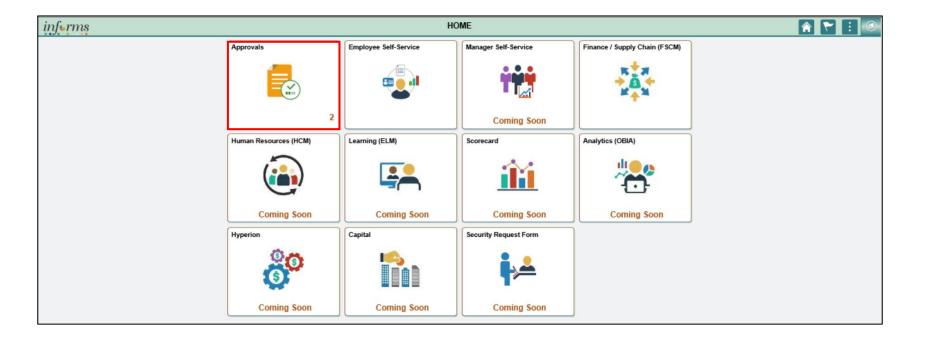

# Lecture 2: How to Approve Purchase Orders

Users have the ability to filter the pending approval requests by Requester, Date Range, or by Priority

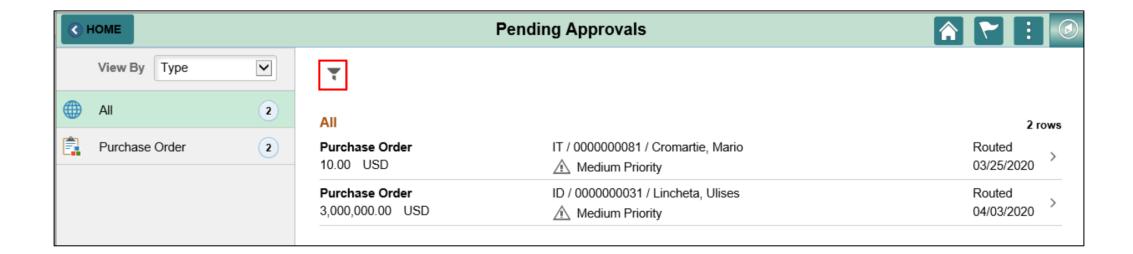

### Lecture 3: How to Process Purchase Orders

- Budget checking is the process of determining how many dollars the user has committed in pre-encumbrances, encumbrances, and expenditures throughout the procurement lifecycle
- Budget checking can be run in a scheduled batch processor or may be run manually to confirm that a valid budget and funds
- Budget check exceptions can also be resolved by correcting the ChartField distribution line(s) in error or contacting Finance to research and resolve budget issues

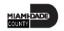

# Lecture 4: How to Change Purchase Orders

Users also have the ability to create an online Change Order against previously dispatched Purchase Orders.

- To make a header-level change, access the Maintain Purchase Order - Purchase Order page and select the Change Order button
- To make a line-level change, select the Statuses tab on the Lines grid of the Maintain Purchase Order page and select Create Line Change
- To make a schedule-level change, select Create Schedule Change on the Statuses tab from the Maintain Purchase Order-Schedules page

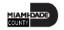

## Lesson 1: Activities and Exercises

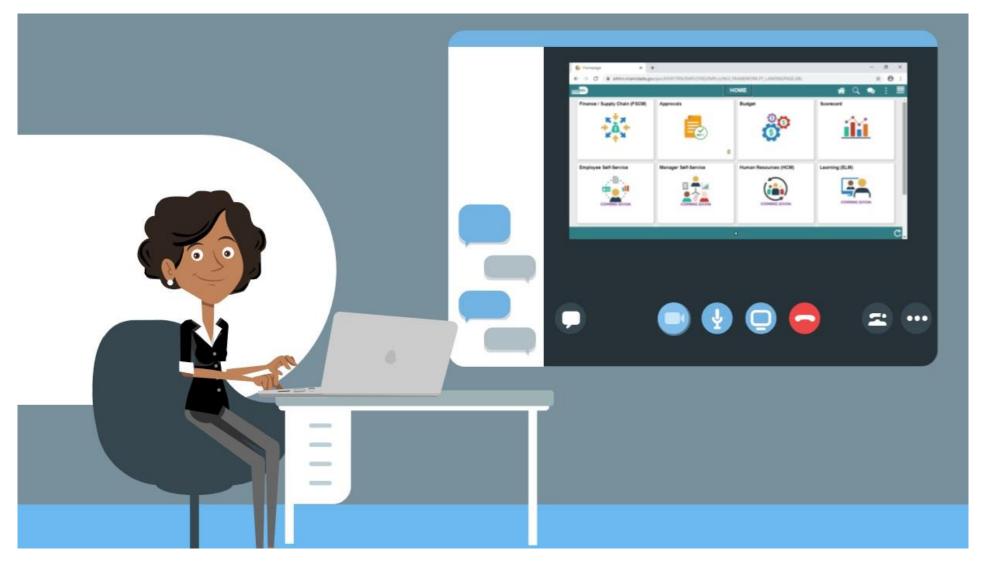

# Module 2: Manage and Record Purchase Orders Summary

### **Module Topics**

Module Introduction

Lesson 1: Manage and Record Purchase Orders

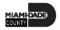

# Module 3: Course Summary

### **Module Topics**

**Course Content Summary** 

Additional Training and Job Aids

**Course Summary** 

# **Course Content Summary**

Participants now should be able to:

- Enter and Maintain Purchase Order
- Approve Purchase Orders
- Process Change Orders

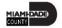

# Additional Training and Job Aids

Users may be eligible to take the following training courses based on their INFORMS role:

• SCM 203 – Record Receipt of Goods and Services

Users also have the following resources available:

### **User Productivity Kits (UPKs):**

- Create PO from Requisition
- Create PO through PO auto-sourcing
- Create PO from Contract
- Create a PO Online with Item ID

- Approve a Purchase Order
- Budget Check and Dispatch a Purchase Order
- Create a Change Order

For additional information, be sure to visit:

Miamidade.gov/informs

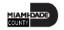

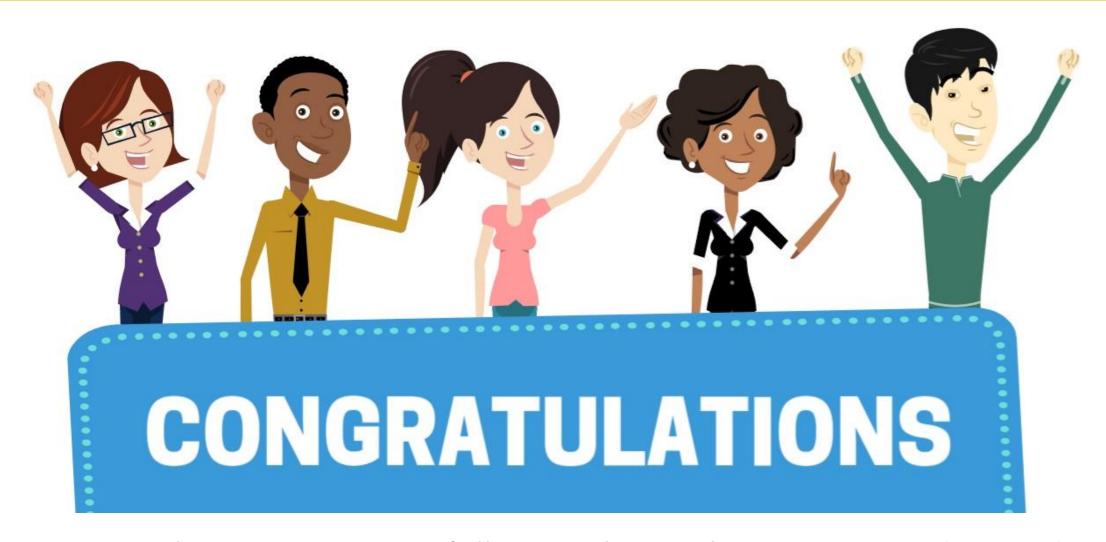

Congratulations on successfully completing the *Manage and Record*Purchase Orders course!

**SCM 202 – Manage and Record Purchase Orders** 

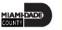